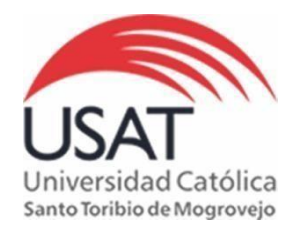

# **BIBLIOTECA P. DIONISIO QUIROZ TEQUÉN**

## **RbDigital – Architectural Review - Guía de usuario**

**Architectural Review** es la revista de arquitectura verdaderamente global, que ofrece una cobertura diversa e incisiva, que abarca todas las partes del mundo. Con una historia de 120 años como la publicación de arquitectura favorita del mundo, es líder de debates y una herramienta imprescindible para las comunidades de arquitectura y diseño de todo el mundo.

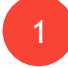

Dentro del Campus de Biblioteca ingresar a **"Revistas Digitales"** y dentro de ella clic en **"Acceso a Revistas Digitales".**

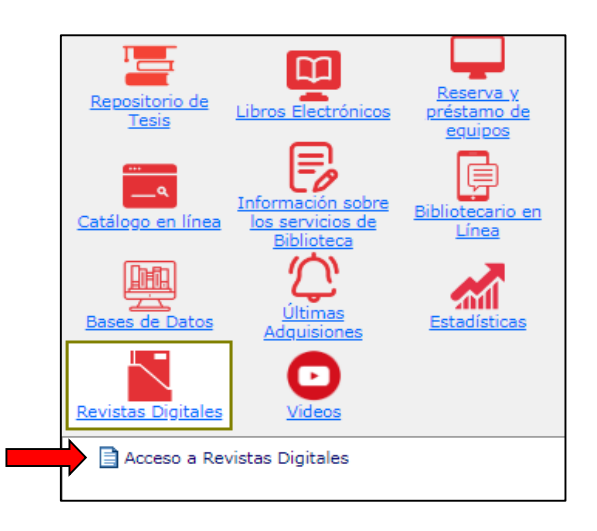

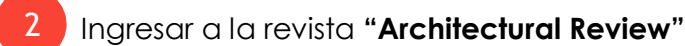

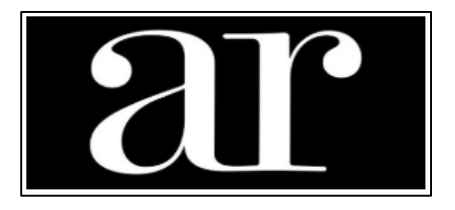

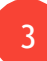

4

Hacer clic en **"Sign In"**.

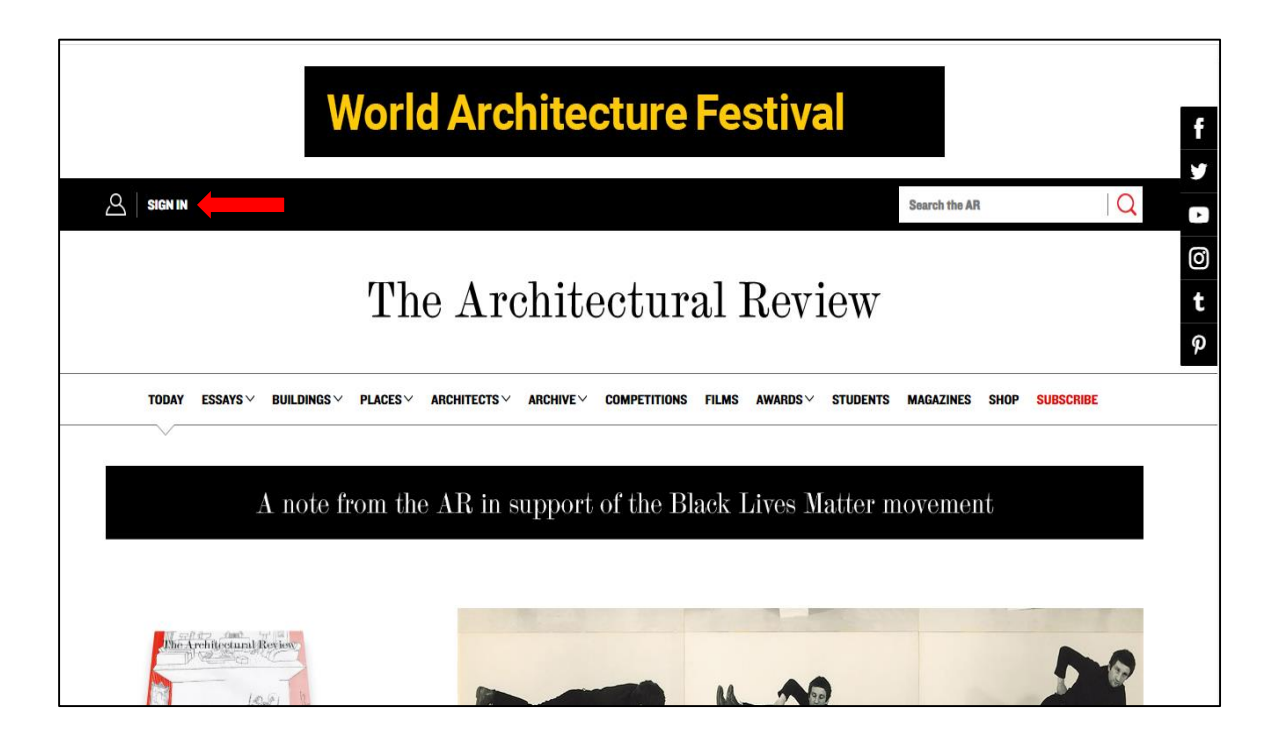

Ingresar usuario (**biblioservicios@usat.edu.pe**) y contraseña (**bibliotecausat**) y clic en **"Sign In"**.

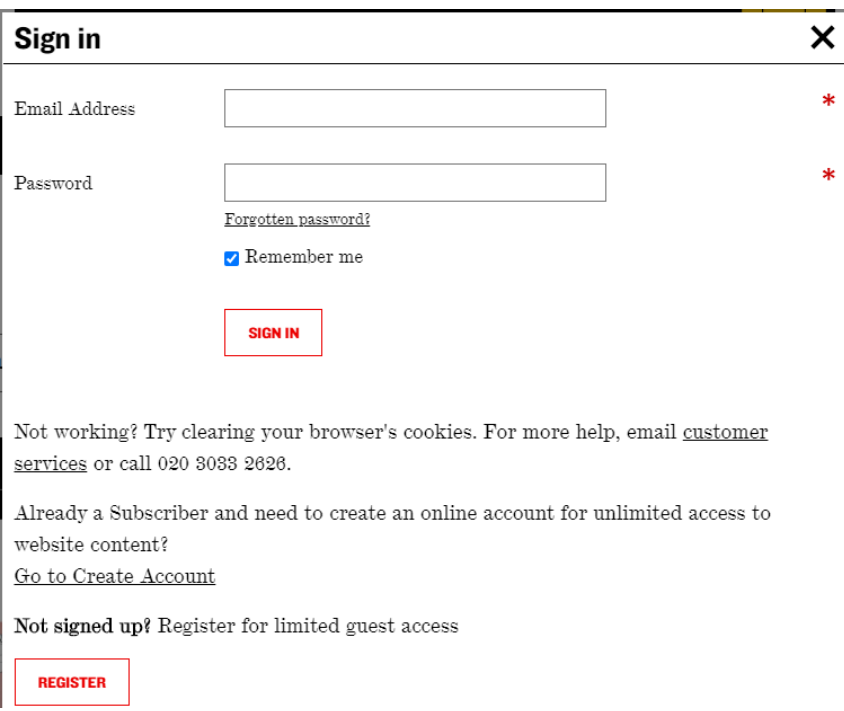

5

6

Para acceder al contenido de las revistas, clic en **"Magazines".**

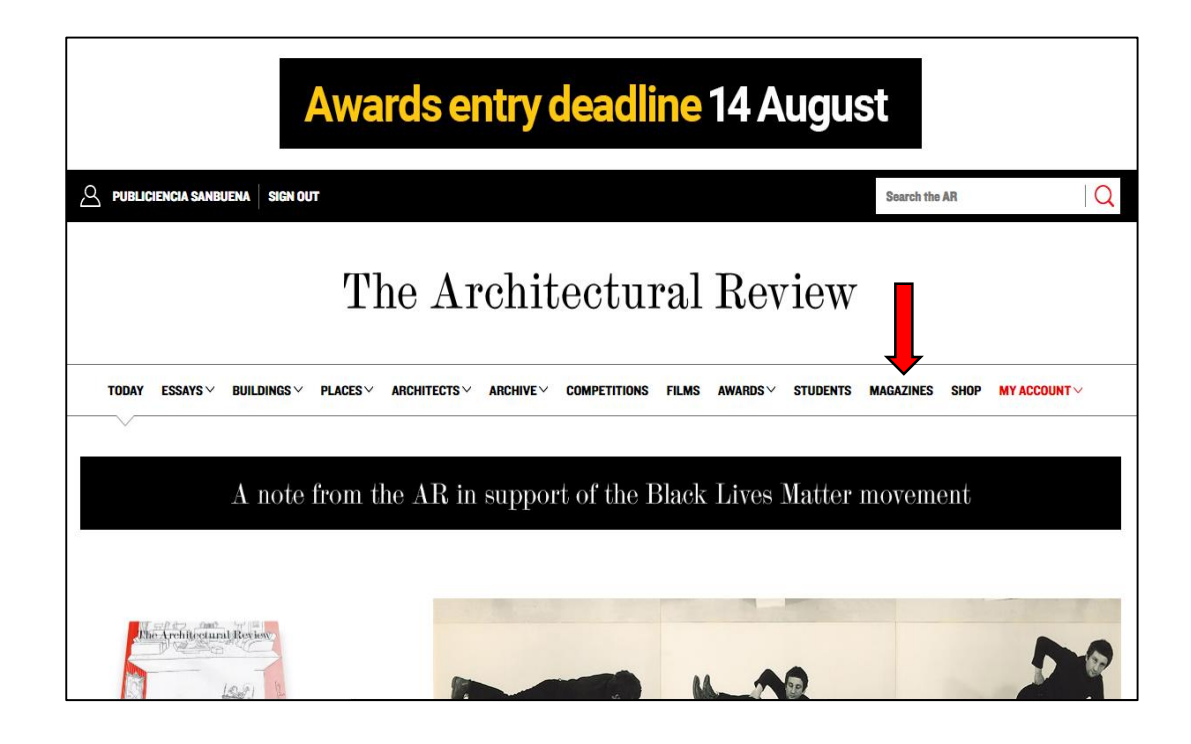

Al ingresar se muestran las diferentes revistas:

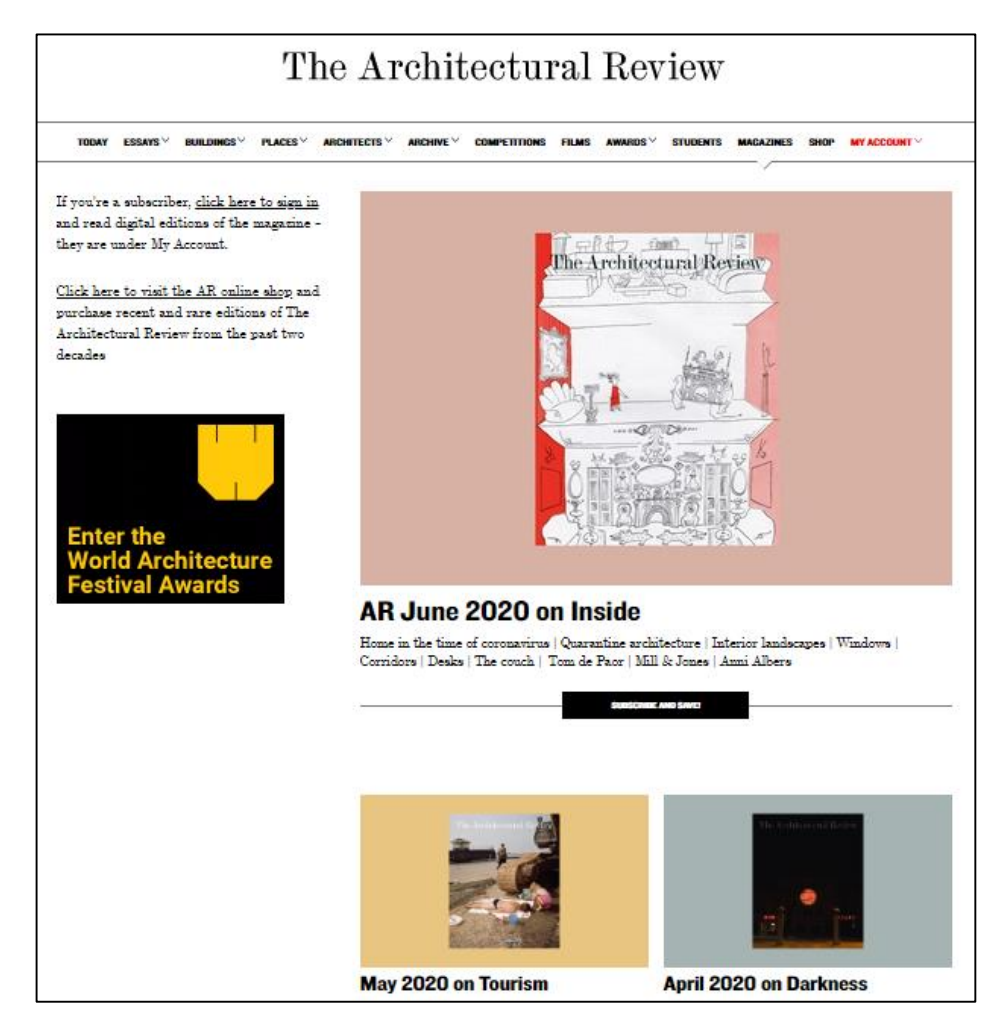

7

8

Para revisar el contenido de la revista, clic en **"View contents"**

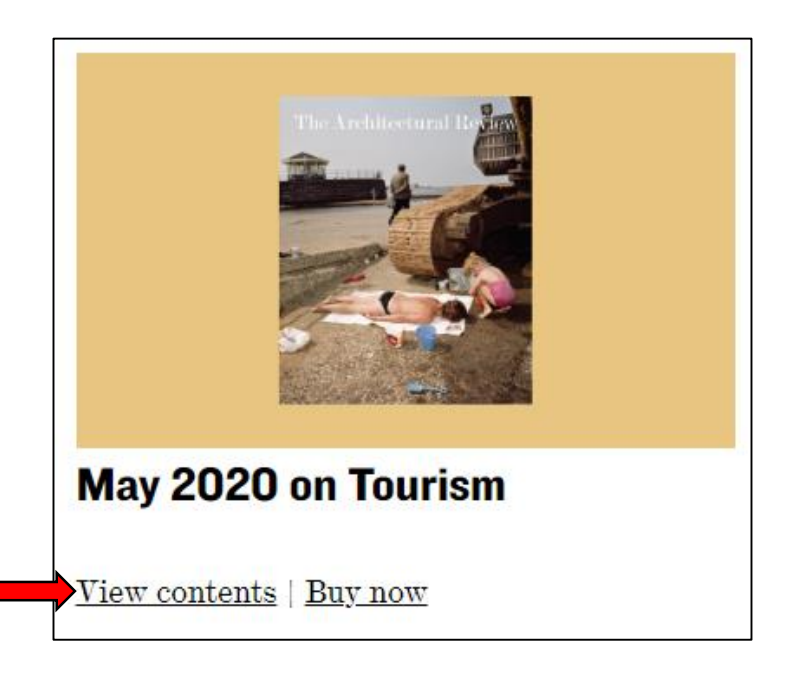

Se muestra los diversos artículos que contiene la revista, clic en el título para leer.

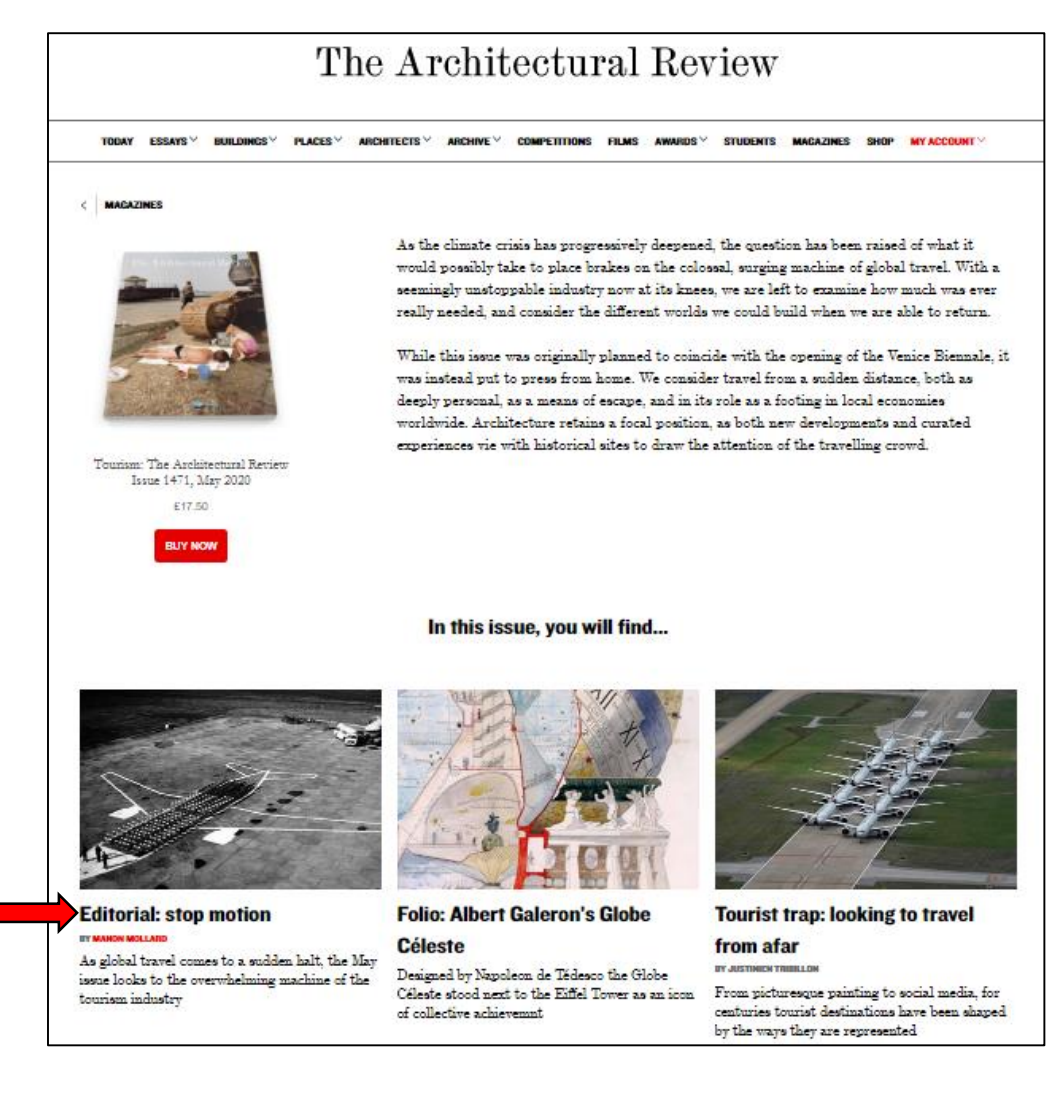

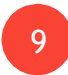

Para cerrar sesión, clic en **"Sign Out"**:

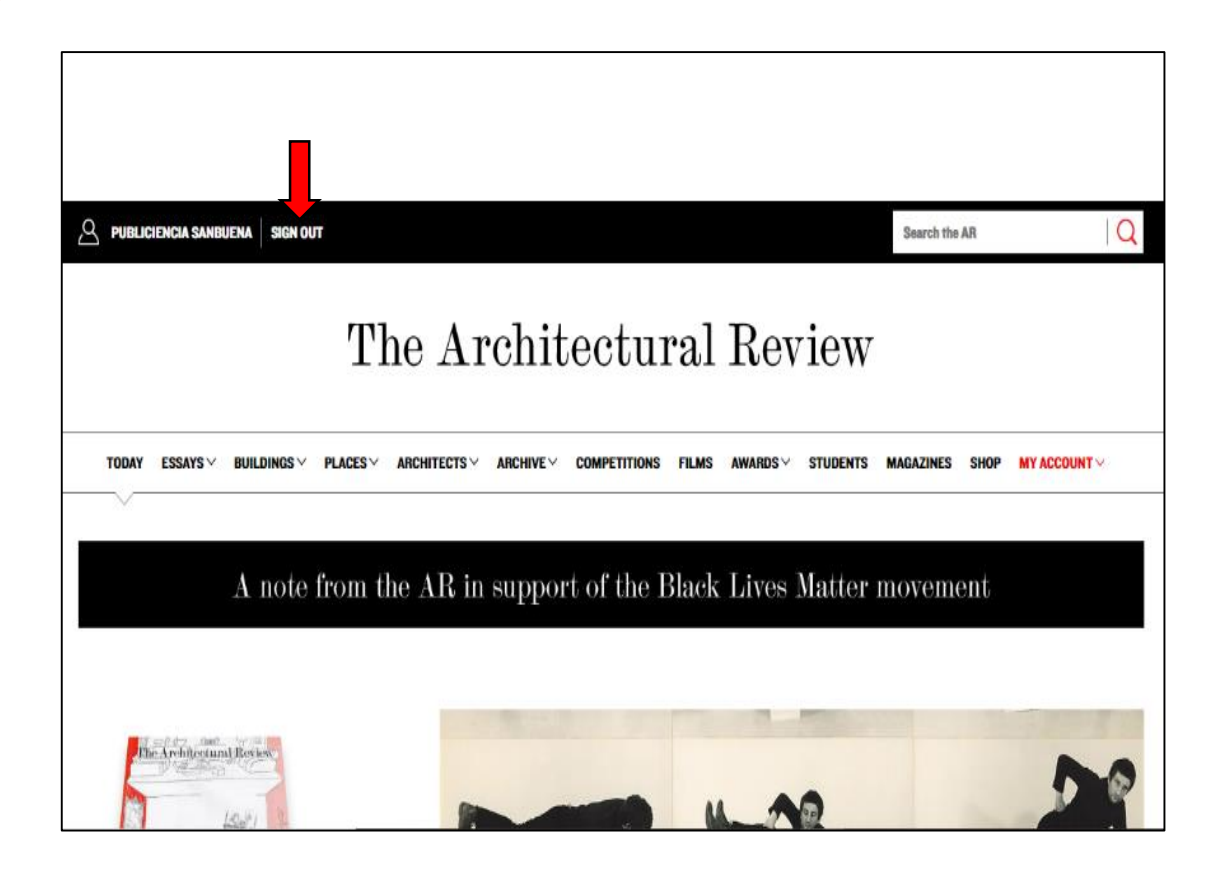

Sitienes alguna consulta en cuantoaluso, porfavor acérquese a la Biblioteca o escríbanos a nuestro correo: [biblioservicios@usat.edu.pe](mailto:biblioservicios@usat.edu.pe)